# AH) **XPERIA 10 SOV43**

# **ソフトウェアアップデートガイド**

### **更新データのダウンロードについて**

最新のソフトウェアに更新することで、最適なパフォーマンスを実現し、最新の拡張 機能を入手できます。 更新は、次の方法があります。

- ソフトウェアをダウンロードして更新する
- パソコンに接続して更新する

# **ソフトウェアをダウンロードして更新する**

データ通信またはWi-Fi®ネットワーク接続を使用し、インターネット経由で、本製品 から直接更新ソフトウェアをダウンロードできます。

- **1 ホーム画面で画面を上にスライド→[設定]→[システム]→[詳細設 定]→[ソフトウェア更新]**
- **2[**: ]→[更新]

ソフトウェア更新が検索されます。

#### **3 「Xperia本体ソフトの更新」の表示をタップ**

「更新」をタップすると、手順**4**の右画面へ進みます。

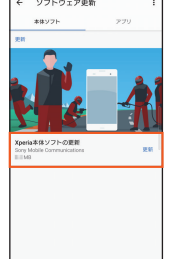

#### **4 [更新]→[OK]**

ソフトウェアの更新が開始されます。 インストールが完了すると、手順**5**または**6**の画面へ進みます。

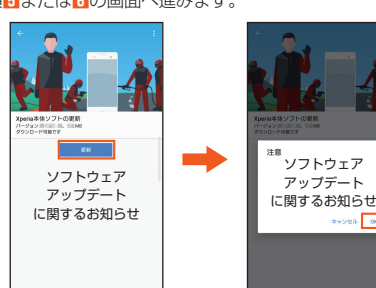

**5** 「Xperia本体ソフトの更新」の表示をタップ 「再起動」をタップすると、再起動し、更新は完了します。

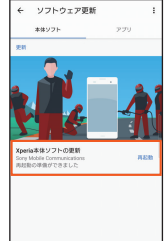

**6 [再起動]**

再起動し、更新は完了します。

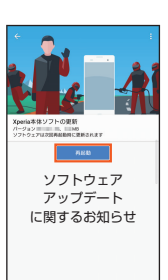

#### ■ ソフトウェア更新をWi-Fi®のみでダウンロードする場合

ホーム画面で画面を上にスライド→[設定]→[システム]→[詳細設定]→[ソフト ウェア更新]→[ ]→[設定]→[システムの自動更新]→[Wi-Fiのみ]と操作してく ださい。

**最新のソフトウェアを自動ダウンロードする**

ソフトウェア更新を定期的に検索します。更新がある場合はソフトウェアが自動で ダウンロードされ、インストールが行われます。

**1 ホーム画面で画面を上にスライド→[設定]→[システム]→[詳細設 定]→[ソフトウェア更新]**

#### **2 [ ]→[設定]**

**3 [システムの自動更新]→[ON]/[Wi-Fiのみ]** メッセージが表示されたら、内容をご確認のうえ「同意する」 をタップしてください。

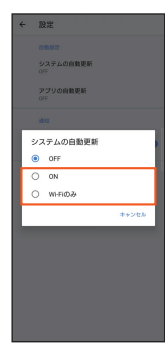

◎ 自動ダウンロードするために通信料が発生する場合がありますのでご注意ください。

## **パソコンに接続して更新する**

パソコンに接続して更新を行う場合は、「ソフトウェア更新」を行うためのソフト ウェア(Xperia Companion)をパソコンにインストールする必要があります。パソ コンにUSB Type-C™ケーブル(市販品)で本製品を接続し、本製品の画面の指示に 従ってインストールします。

#### **ご利用上の注意**

- データ通信を利用して本製品からインターネットに接続するとき、ご利用の回 線のご契約内容に応じたデータ通信料が発生します。特にOSアップデートの 場合、大容量のデータ通信が発生します。
- ソフトウェアの更新が必要な場合は、auホームページなどでお客様にご案内さ せていただきます。詳細内容につきましては、auショップ/au Styleもしくはお 客さまセンター(157/通話料無料)までお問い合わせください。また、本製品を より良い状態でご利用いただくため、ソフトウェアの更新が必要な本製品をご利 用のお客様に、auからのお知らせをお送りさせていただくことがあります。
- 十分に充電してから更新してください。電池残量が少ない場合や、更新途中で 電池残量が不足するとソフトウェア更新に失敗することがあります。
- 電波状態をご確認ください。電波の受信状態が悪い場所では、ソフトウェア更 新に失敗することがあります。
- ソフトウェアを更新しても、本製品に登録された各種データ(連絡先、メール、 静止画、楽曲データなど)は変更されませんが、更新内容によってはお客様が設 定した情報が初期化される場合があります。お客様の携帯電話の状態(故障・破 損・水濡れなど)によってはデータの保護ができない場合もございますので、あ らかじめご了承願います。また、更新前にデータのバックアップをされること をおすすめします。
- ソフトウェア更新に失敗したときや中止されたときは、ソフトウェア更新を実 行し直してください。
- PINコードが設定されているときは、書き換え処理後の再起動の途中で、PIN コードを入力する画面が表示され、PINコードを入力する必要があります。
- ソフトウェア更新後に初めて起動したときは、データ更新処理のため、数分か ら数十分間、動作が遅くなる場合があります。所要時間は本製品内のデータ量 により異なります。通常の動作速度に戻るまでは電源を切らないでください。
- 海外利用中は、ソフトウェア更新の機能を利用できない場合があります。

## **ソフトウェア更新中は、次のことは行わないでください**

• ソフトウェアの更新中は、移動しないでください。

#### **ソフトウェア更新が実行できない場合などについて**

• ソフトウェア更新に失敗すると、本製品が使用できなくなる場合があります。 本製品が使用できなくなった場合は、auショップ/au Styleもしくはトヨタ au取扱店(一部ショップを除く)にお持ちください。

発売元:KDDI(株)・沖縄セルラー電話(株) 製造元:ソニーモバイルコミュニケーションズ株式会社 F-019-100-11(2)